# **ПРОГРАММА ДЛЯ ЭВМ «БРИКСБИ»**

# **ИНСТРУКЦИЯ ПО УСТАНОВКЕ ЭКЗЕМПЛЯРА ПРОГРАММНОГО ОБЕСПЕЧЕНИЯ, ПРЕДОСТАВЛЕННОГО ДЛЯ ПРОВЕДЕНИЯ ЭКСПЕРТНОЙ ПРОВЕРКИ**

Листов 6

# **Содержание**

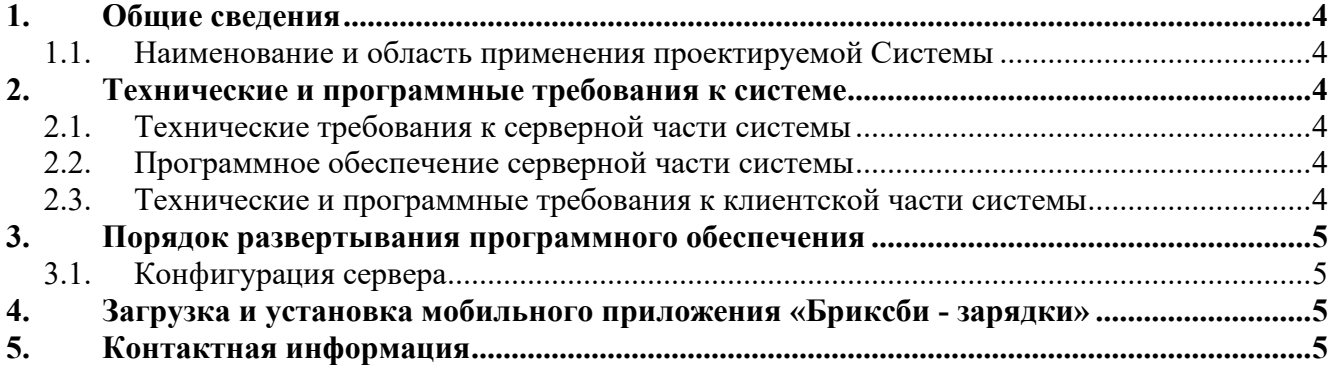

### **Перечень терминов, сокращений и обозначений**

Перечень сокращений и обозначений, используемых в настоящем документе, приведен в таблице ниже [1.](#page-2-0)

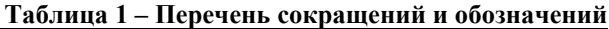

<span id="page-2-0"></span>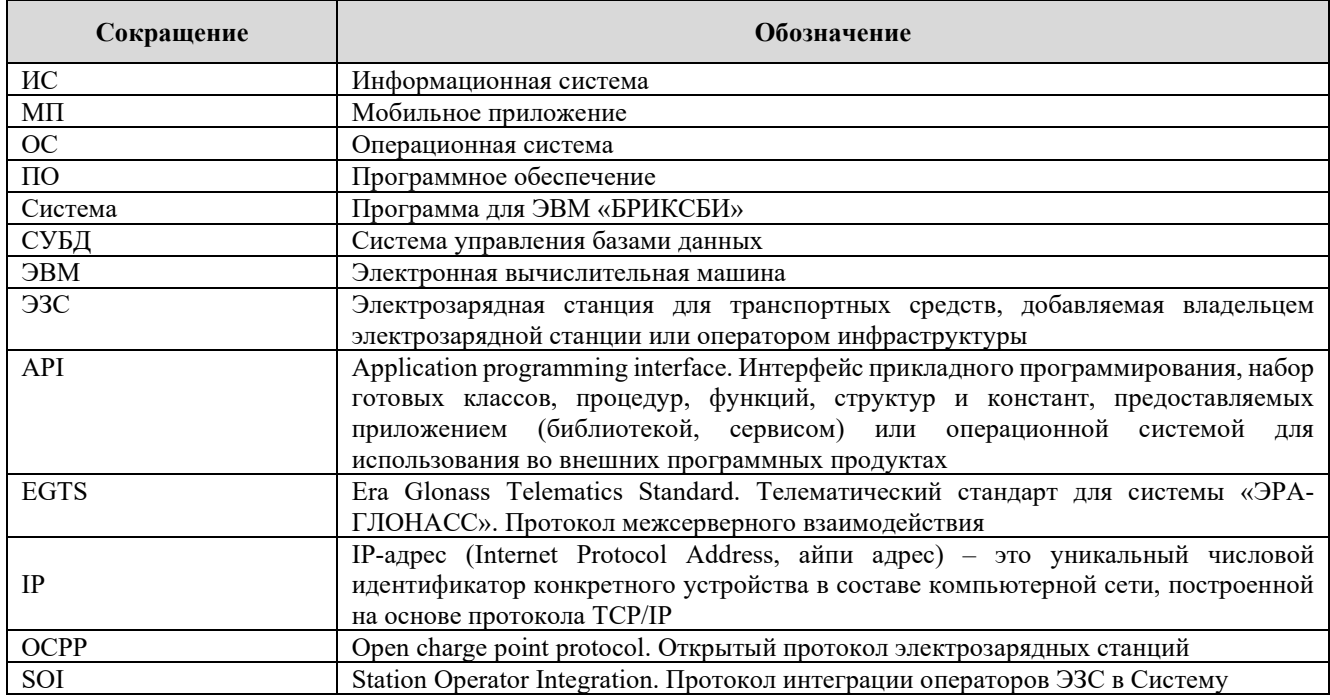

Перечень терминов и определений, используемых в настоящем документе, приведен в таблице [2.](#page-2-1)

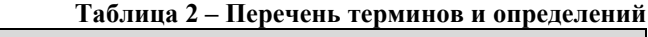

<span id="page-2-1"></span>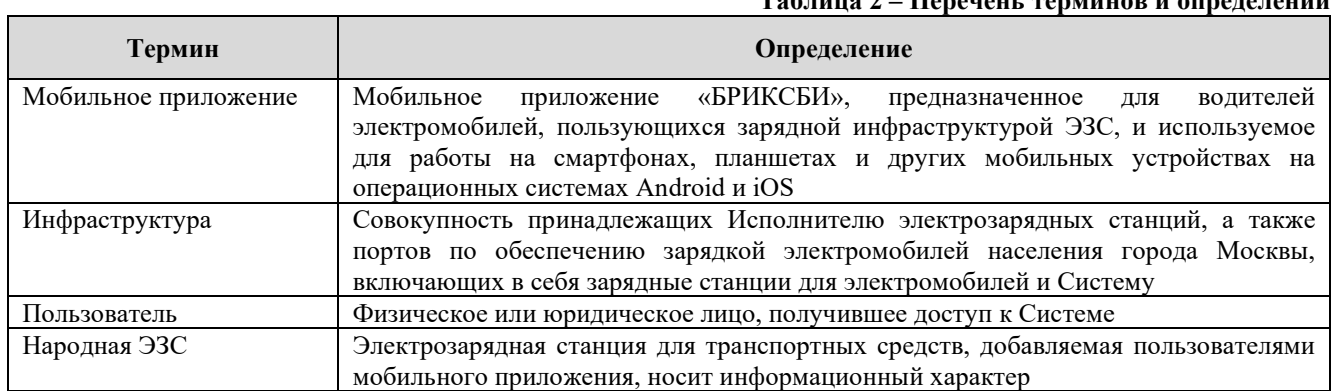

#### <span id="page-3-0"></span>1. Общие сведения

#### <span id="page-3-1"></span> $1.1.$ Наименование и область применения проектируемой Системы

Наименование системы: программа для ЭВМ «БРИКСБИ» (далее - Система).

Система представляет собой платформу управления электрозарядными станциями, состоящую из мобильного приложения на операционных системах Android (версии не ниже 13) и iOS (версии не ниже 17) для пользователей инфраструктуры, а также административных интерфейсов управления электрозарядными станциями и мобильным приложением для владельцев инфраструктуры, поддерживает программный интерфейс приложений (API), протоколы ОСРР, EGTS и другие проприетарные протоколы, а также собственный роуминговый протокол SOI в едином программном контуре.

Система позволяет управлять инфраструктурой, редактировать информацию об элементах инфраструктуры, удалять элементы инфраструктуры, устанавливать различные тарифы, просматривать и выгружать статистику и отчеты об использовании и обслуживании инфраструктуры, управлять пользователями инфраструктуры и Системы.

Мобильное приложение предназначено для водителей электромобилей, пользующихся зарядной инфраструктурой ЭЗС, и позволяет искать и бронировать ЭЗС, строить оптимальный маршрут, контролировать процесс зарядки электромобиля, активировать и оплачивать зарядные сессии, общаться с технической поддержкой в чате, оставлять отметки и комментарии на станции, добавлять фотографии, а также добавлять и редактировать ЭЗС других операторов, отсутствующих в приложении, на народной карте («Народная ЭЗС»).

#### <span id="page-3-2"></span> $2.$ Технические и программные требования к системе

#### <span id="page-3-3"></span> $2.1.$ Технические требования к серверной части системы

Требования к техническим характеристикам серверной части Системы представлены в таблице 3.

<span id="page-3-6"></span>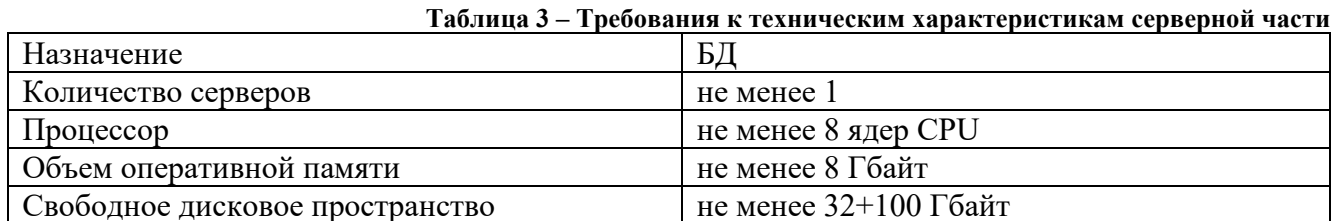

#### <span id="page-3-4"></span> $2.2.$ Программное обеспечение серверной части системы

Для обеспечения работы серверной части Системы необходимо установить следующее программное обеспечение:

- OC: Ubuntu 20.04, 22.04, Debian 12;
- $\bullet$  web-сервер: NGINX 1.20;
- контейнеризация: Docker;
- CYELI: MariaDB, MongoDB, PosgreSQL, Redis, Clickhouse.

#### <span id="page-3-5"></span> $2.3.$ Технические и программные требования к клиентской части системы

Мобильное приложение «БРИКСБИ» предназначено для использования на мобильных устройствах с характеристиками, описанными в таблице 4.

<span id="page-3-7"></span>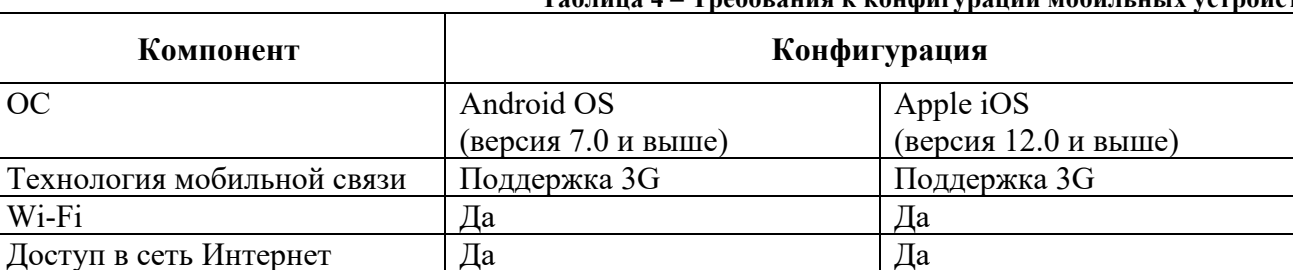

#### $\Gamma$ аблина 4 – Твебования к конфигурании моби .<br>Märtr

Для использования административных интерфейсов ИС управления ЭЗС (панель администратора) и backend-части мобильного приложения (панель администратора МП) необходимо иметь устройство с установленным на нем браузером и доступом в сеть Интернет. Браузер и версия для работы с административными интерфейсами:

- Safari версия не ниже  $12.0$ ;
- Google Chrome версия не ниже 73;
- Firefox версия не ниже  $78$ ;
- $\bullet$  Edge версия не ниже 79;
- Орега версия не ниже  $53$ ;
- Samsung Internet Browser версия не ниже 5;
- Яндекс Браузер версия не ниже 18.

## <span id="page-4-0"></span>**3. Порядок развертывания программного обеспечения**

## <span id="page-4-1"></span>**3.1. Конфигурация сервера**

Конфигурация сервера приведена в таблице [5.](#page-4-4)

## **Таблица 5 – Конфигурация сервера**

<span id="page-4-4"></span>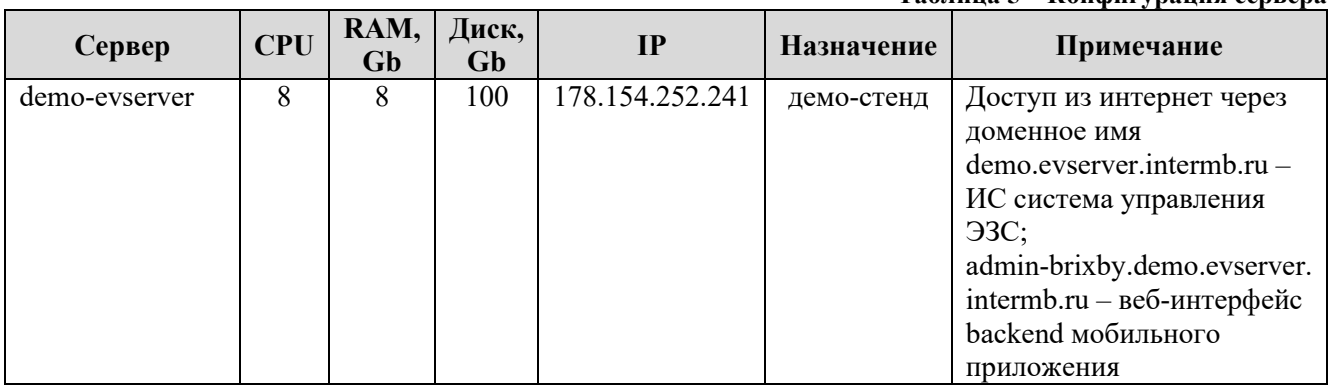

Логины и пароли для доступа к серверу, админкам и мобильным приложениям – отправлены в аналогичном документе в Заявке.

### <span id="page-4-2"></span>**4. Загрузка и установка мобильного приложения «Бриксби - зарядки»**

Для установки мобильного приложения «Бриксби - зарядки» на мобильное устройство с операционной системой Android, необходимо выполнить следующие действия:

- 1. Загрузить apk-файл проверочного экземпляра мобильного приложения «БРИКСБИ» на мобильное устройство пользователя по ссылке: https://im-mobileassembly.storage.yandexcloud.net/brixby-prod-release-v1.0.16-build974.apk
- 2. Открыть скачанный apk-файл проверочного экземпляра мобильного приложения «Бриксби - зарядки» и установить его на устройство.

В результате выполнения этих действий мобильное приложение будет установлено на мобильное устройство, и значок мобильного приложения появится на экране мобильного устройства Пользователя [\(Рисунок](#page-4-5) 2).

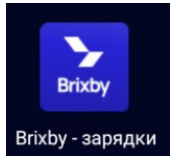

**Рисунок 1 – Значок мобильного приложения «БРИКСБИ»** 

### <span id="page-4-5"></span><span id="page-4-3"></span>**5. Контактная информация**

Адрес размещения службы поддержки: 125124, город Москва, ул. Правды, д. 8 к. 13, помещ. 2а.

Email: [info@evacharge.me](mailto:info@evacharge.me), [pis@evacharge.me](mailto:pis@evacharge.me)